### Community Wiki Training http://community.icann.org

#### 11 March 2012

Carole Cornell

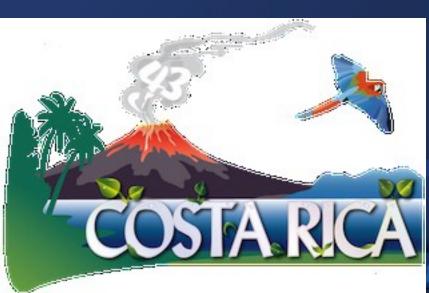

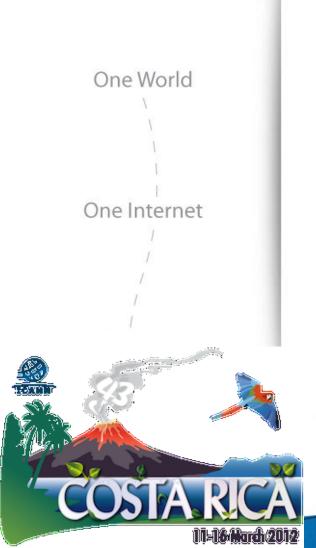

# Agenda

- What is a Wiki?
- What is Confluence Wiki?
- General Confluence Structure
- Wiki Training Guides
- Log in
- Tool Options
- How to Add a Comment
- Questions and Answers

# What is a Wiki?

A wiki is a tool to support collaboration of information at an individual, team, corporate or community level. Wikis allow edition of information by all contributors.

Simply put, a wiki is a website that allows you to edit content in an easy and collaborative way

# What is "Confluence" Wiki?

"Confluence" is the brand of wiki that ICANN has selected for its <u>http://community.icann.org</u> site.

This wiki installation is set-up to allow global viewing and editing of content by ICANN's community members.

# **General Confluence Structure**

The Confluence Wiki is structured by workspaces. Workspaces contain pages. Pages contain information (text and images) and can have attachments (images, office docs, pdfs, etc.).

Pages organized in a workspace are in a hierarchical structure. When a page is added to another page, the resulting page is known as a *child page*. The initial page is the *parent page*.

# Wiki Training Guides

NIELSI, STANA

Available in 6 languages, which are:

- 1. English 2. French
- 3. Arabic 4. Chinese
- 5. Spanish 6. Russian

https://community.icann.org/disp lay/help/Wiki+Training+Guides

# When You Click Log In....

| ICANN                                                          |               | S 4   |
|----------------------------------------------------------------|---------------|-------|
|                                                                |               | Seren |
| BreidReeskuure v Priede v Adarge Commanity v Gross Commanity v |               |       |
| < Confluence                                                   |               |       |
| Usemana                                                        |               |       |
|                                                                | Therearies me |       |
|                                                                |               |       |

In the Username and Password text boxes, enter the Username/Password sent to you by a Confluence Wiki Administrator. If you require this information, please contact <u>community-help@icann.org</u>.

# Your Community Wiki...

111-18 March 2012

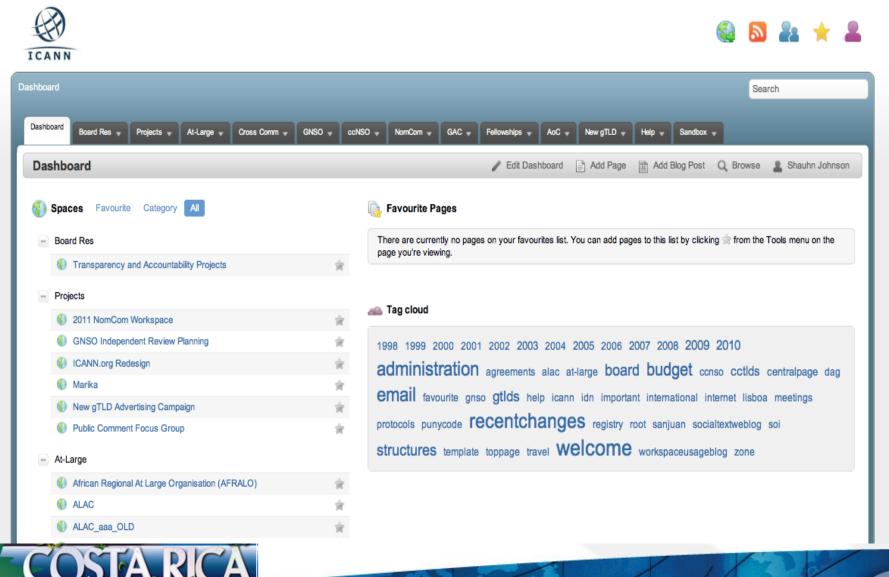

# Tool Options...

On the top right hand side of the page, you will see a menu with the following items: **Edit, Add, Tools, Browse** and your **Login Name.** 

| Dashboard Board Res - Projects + At-Large + Cross Comm + GNSO + ocNSO + GAC + AoC + New gTLD + Help + Sandbox +                                                                                                    |                                                                                                    |  |  |
|----------------------------------------------------------------------------------------------------|----------------------------------------------------------------------------------------------------|--|--|
| < 🚯 ALAC                                                                                                    | 🖍 Edit 🖬 Share 🕂 Add 🌼 Tools Q Browse 💄 John Doe                                                                                                    |  |  |
| Gateway to:<br>At-Large Improvements Project Taskforce Workspace<br>At-Large Review Teams<br>At-Large Policy Development<br>At-Large Executive Committee                                                                                                    | ALAC 22.02.11 - Monthly Teleconference<br>2 Added by Marilyn Vernon, last edited by Alac Temp on Mar 21, 2011 (view change)<br>ALAC Monthly Teleconference<br>Tools Options |  |  |
| Toolbox:                                                                                                    | Meeting Number: AL.ALAC/CC.0211/1                                                                                                    |  |  |
| At-Large Wiki Training Guides                                                                                                    | Date: Tuesday, 22 February 2011                                                                                                    |  |  |
| Expand all = Collapse all     Recommendation 6 Cross Community Work Group     Cartagena Board Resolution response drafting space     At-Large FY12 Budget Proposal Master Document                                                                                                    | Time: 1400 - 1530 UTC<br>(For the time in various timezones click here)                                                                                                    |  |  |
| SO-AC New gTLD Applicant Support Working Group ALAC Finance and Budget Sub-Committees WG                                                                                                    | Adobe Connect Meeting Room: http://icann.adobeconnect.com/alacjanjun2011/                                                                                                   |  |  |
| Documents ALAC Finance and Budget Sub-Committees WG Resources ALAC Finance and Budget Sub-Committees WG Members                                                                                                    | Interpretation Available: Yes (EN, FR, ES - Simultaneous)                                                                                                    |  |  |
| <ul> <li>ALAC Finance and Budget Sub-Committees WG Monthly<br/>Reports</li> </ul>                                                                                                    | How can I participate in this meeting?                                                                                                    |  |  |
| At-Large IRT Process WG Resources     At-Large IRT Process WG Documents                                                                                                    | Comment est-ce qu'on peut participer à la téléconférence?                                                                                                    |  |  |
| At-Large IRT Process WG Members     At-Large IRT Process Meetings and Events                                                                                                    | ¿Cómo se puede participar en la teleconferencia?                                                                                                    |  |  |
| At-Large IRT Process WG Monthly Reports       Who is on the dial-out list for this call?         At-Large IRT Process WG Monthly Reports       Who is on the dial-out list for this call?         At-Large IRT Process WG Monthly Reports       Atac Participants: Cheryl Langdon-Orr, Olivier Crepin-Leblond, Gareth Shearman, Sylvia Herlein Leite, Tijani Ben Jemaa, Jean-Jacques Subrenat, Marc Rotenberg, Sandra Hoferichter, Evan Leibovitch, Edmon Chung,         AtLAC Participants: Sebastien Bachollet, Alan Greenberg, Ron Sherwood, Hong Xue, Dev Anand Teelucksingh       Liaisons/Guests: Sebastien Bachollet, Alan Greenberg, Ron Sherwood, Hong Xue, Dev Anand Teelucksingh |                                                                                                    |  |  |
| Copy of At Large Wiki Training Guides                                                                                                    | Apologies: Dave Kissoondoyal, Sergio Salinas Porto, James Seng, Fatimata Seye Sylla (non ALAC)                                                                              |  |  |
| ALAC - NPOC 13-12-2011 Action Items     ALAC - NPOC 13-12-2014 Common Management                                                                                                    | Absent: Mohamed El Bashir, Carlton Samuels                                                                                                    |  |  |
| COSTA RIC                                                                                                    | Ä                                                                                                    |  |  |

### How to Add a Comment...

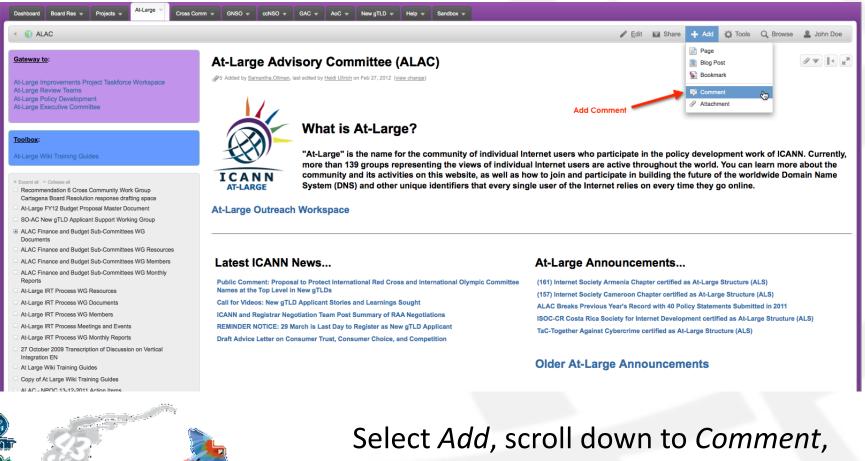

type your comment then click *Post* 

COSTA RICA

11:18 March 2012

# Useful Tabs... (Bookmarks and Watches)

#### **Bookmarks**

Go to Add menu item and select Bookmark, a link to this page will be added to the Labels section of your profile. (This allows you to access the page quickly at a later time.)

Watches (pages or spaces that you chose to follow) Select Watch in the Tools menu item (You will be notified of changes to these pages via email.)

# Additional Documentation...

ille Manai Al

More information on working with User Profiles: <u>http://confluence.atlassian.com/display/CONF34/Confluence+User%27s+Guide#ConfluenceUser%27sGuide+WorkingwithUserProfiles</u>

More information and documentation exists for Confluence Wiki: <u>http://confluence.atlassian.com/display/DOC/Confluence+Documentation+Home</u>

A User's Guide for Confluence: http://confluence.atlassian.com/display/CONF34/Co nfluence+User%27s+Guide.

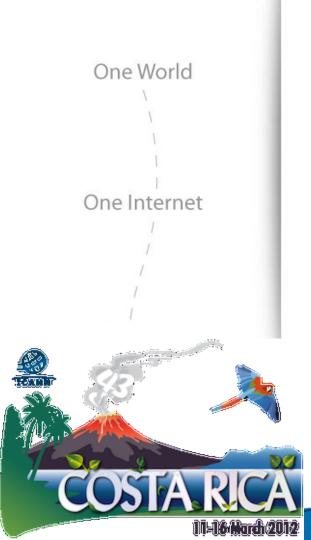

### Questions

#### Thank You

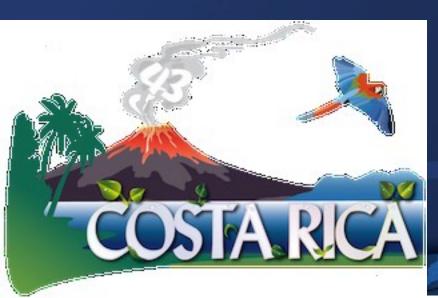